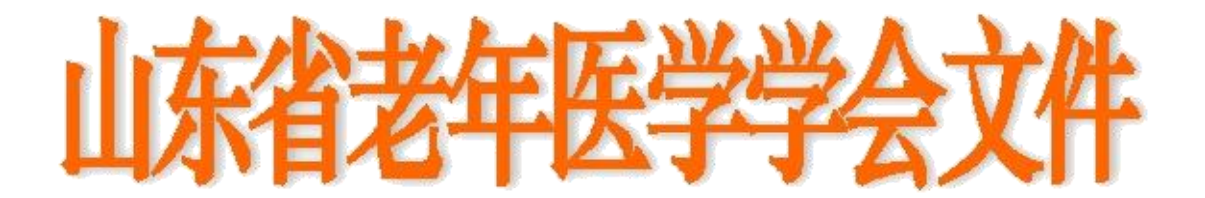

鲁老医函[2019]第 34 号

 $\bigstar$ 

Ξ

# 关于召开第五届麻醉学术年会暨麻醉专业委 员会换届改选的通知

各市医学会、中医药学会及有关高等院校、医疗单位:

经山东省老年医学学会研究,决定于 2019 年 12 月 6 日-8 日在济南市召开第五届麻醉学术年会暨麻醉专业委员会换届改 选,并同期举行国家级继教项目——老年患者围术期麻醉管 理。老年麻醉学术年会一直秉承全面展现和交流老年麻醉学及 相关学科在基础与临床研究方面的新成果、新进展和新趋势, 促进老年麻醉人才队伍成长之宗旨,为广大麻醉学及相关领域 的科技工作者提供一个经验交流和成果分享的平台,以此扩大 研究视野、加深合作、促进本领域的研究进展和成果转化。会 议期间,除召开学术年会、举办国家继续医学教育培训班外, 还将举行改选换届工作。现将会议有关事项通知如下:

### 一、会议时间安排

1.报到时间:2019 年 12 月 6 日 14:00-21:00。 2.委员会改选时间:2019 年 12 月 6 日 20:00-21:00。

1

3.会议时间:2019 年 12 月 6 日-2019 年 12 月 8 日学 术交流、典型病例专题讨论。

4.撤离时间:2019 年 12 月 8 日

### 二、会议内容

1.改选换届:拟任拟连任委员不到会视为自动放弃委员资格。

2.邀请国内和省内知名专家进行学术讲座,探讨老年患者 围术期麻醉管理的优化方法、技术及新进展等内容。

3.老年人麻醉典型病例专题讨论会,各抒己见,提升对老 年患者的临床麻醉处理水平。

4. 参会并考核合格者授予国家 I 类学分 10 分(2019-  $04-11-320$  (国))。

### 三、会议费用

会议费(含资料费)600 元,会员费 100 元(20 元/年,5 年)。会议统一安排食宿,住宿费用自理,交通费及住宿费回 单位报销。

### 四、会议地点

报到地点:济南舜和国际酒店。山东省济南市槐荫区经十 路 26008 号。酒店总电话: (0531)61388888。

报到线路: 从济南火车站乘坐 K9 路/K156 路/K98 /K90 路等至 经十路段兴西路下车;从长途汽车站乘坐 K90 路至经十路段兴西路 下车;或从高铁济南西站,乘 K156 /K157/K109/K202 路至经十路段 兴西路下车。注意车站不设人员接站,请自行到达。

## 五、推荐条件及程序

推荐条件:①从事麻醉专业的临床医师及高校教师,或从麻醉 学相关的科研人员、管理人员以及单位负责人均可推荐。②要求拥 护党的领导,热心学会及该专业,承认并拥护本会的章程,自愿加 入本会。入会后,应积极参加本会组织的学术活动,积极发展新会 员入会,按时交纳会费(20 元/年)。③要求在本学科领域内具有 一定的影响,要求中级职称及其以上人员。

推荐程序:本次报名采用网络报名(山东省老年医学学会 官网:www.sdsasg.com)方式进行。报名流程详见附页。第一 届委员的登录名为手机号码,密码为手机号码后六位,登录后 直接报名,无需再次提交推荐表。拟新增委员需按照报名流程 注册,推荐表单位盖章后拍照或扫描成电子版上传。

# 六、会议联系人

学术负责:于金贵 18560086868 吴剑波 18560083793

邮箱:qilumazui@126.com

网络技术支持: 0531-82166303 13375319190(郑老师)

### 七、注意事项

本次报名截止时间为 2019 年 11 月 1 日,请大家妥善安排 时间!

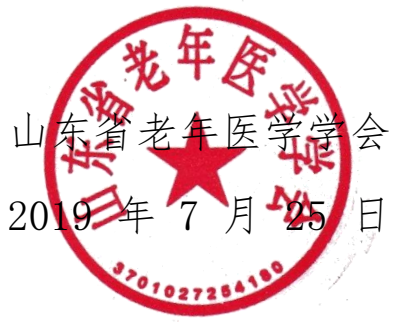

#### 山东省老年医学学会会员、委员网站报操作流程

1. 打开网址: [http://www.sdsasg.com/,](http://www.sdsasg.com/) 点击右上角注册按钮, 进入会员注册页

面:(既往会员的登录名为手机号码,密码为手机号码后六位,可直接登录 )

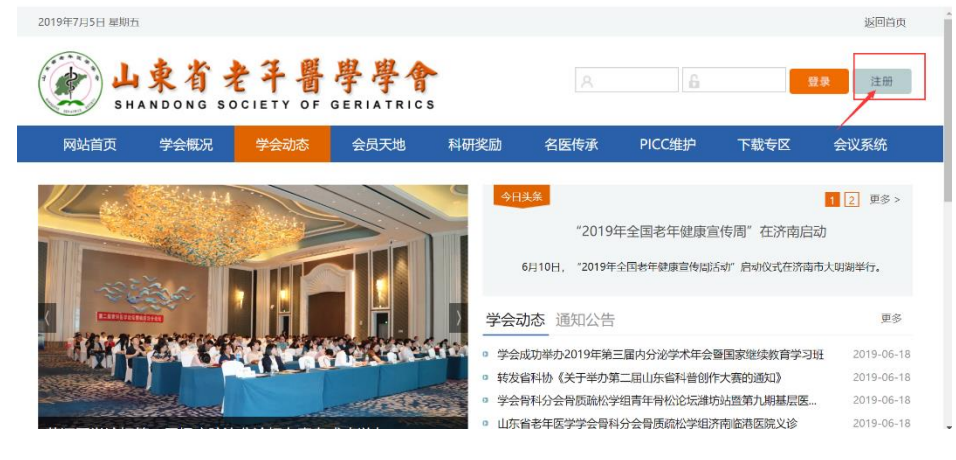

填写个人会员注册相关信息后点击提交按钮,显示注册成功后将自动登录个人会

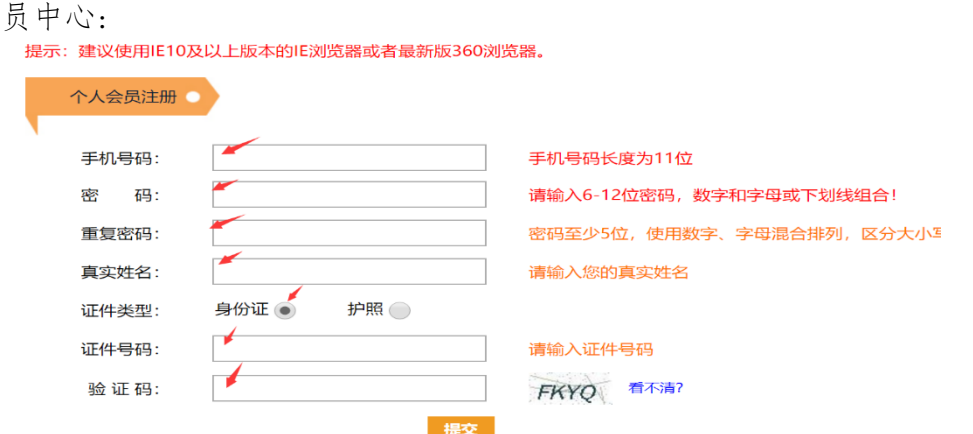

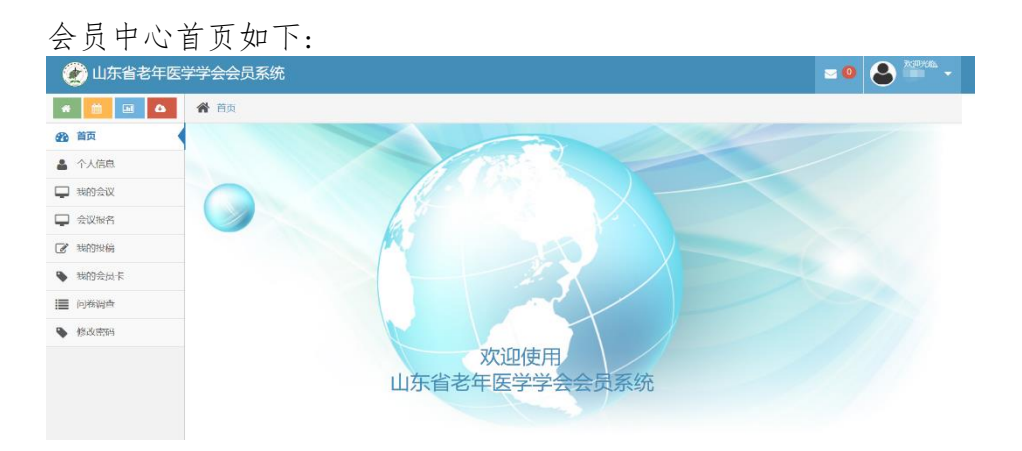

点击左侧菜单栏里个人信息按钮,进行个人信息的完善:

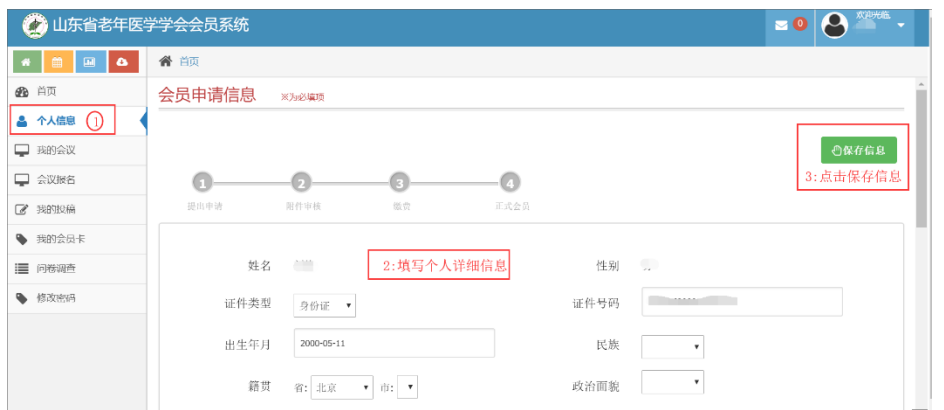

个人信息填写完毕点击保存信息后出现如下界面,点击右上角"附件下载"按钮, 下载会员入会/委员推荐申请表并打印后单位盖章,盖完章后拍照或扫描成电子版,

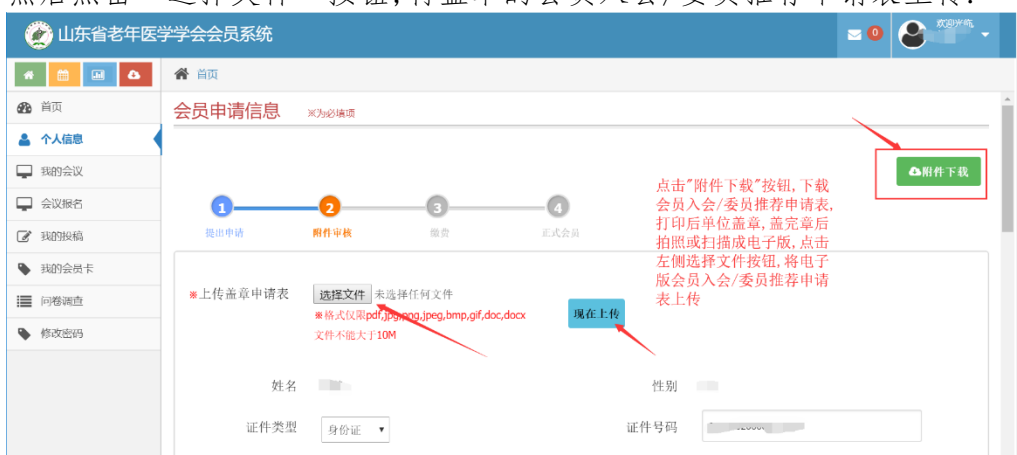

然后占击"选择文件"按钮,将盖章的会员入会/委员推荐申请表上传.

附件上传成功后,会显示您上传的附件及附件的审核状态,您可以点击您上传的文 件名,查看上传的附件信息,上传的附件经后台管理员审核通过后,会有短信通知 和站内信通知,附件上传成功之后,你可以点击左侧菜单栏里的"会议报名"按钮, 进行会议报名流程,选择"关于召开第五届麻醉学术年会暨麻醉专业委员会换届

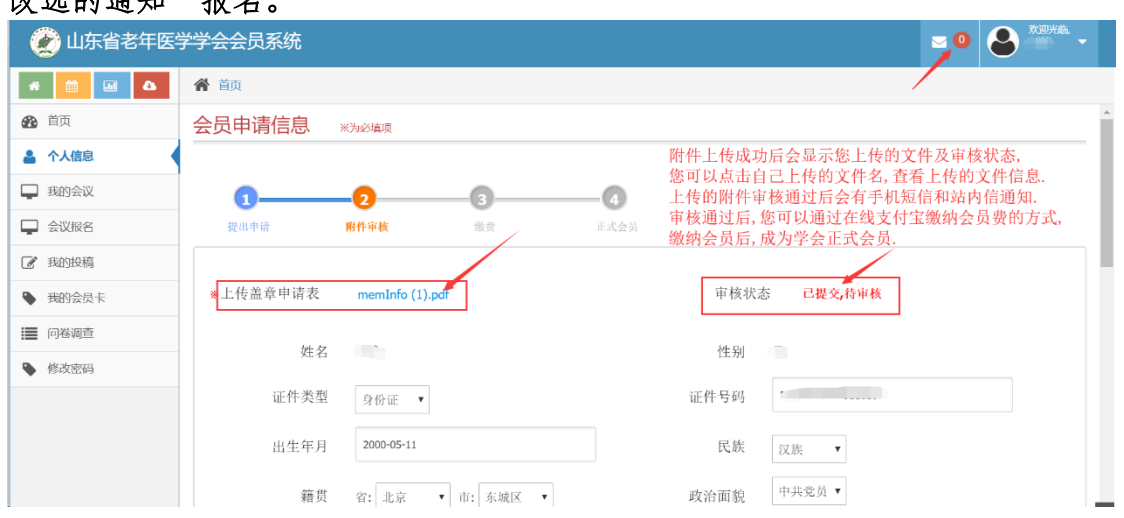

# 动造的通知"报友

#### (二)既往委员申请/会议报名流程:

点击左侧菜单栏"会议报名"按钮,进入会议列表页,选择关于召开第五届麻醉学 术年会暨麻醉专业委员会换届改选的通知,您可以点击右侧"详情"按钮,查看会 议详情,也可以点击"报名"按钮,进入会议报名

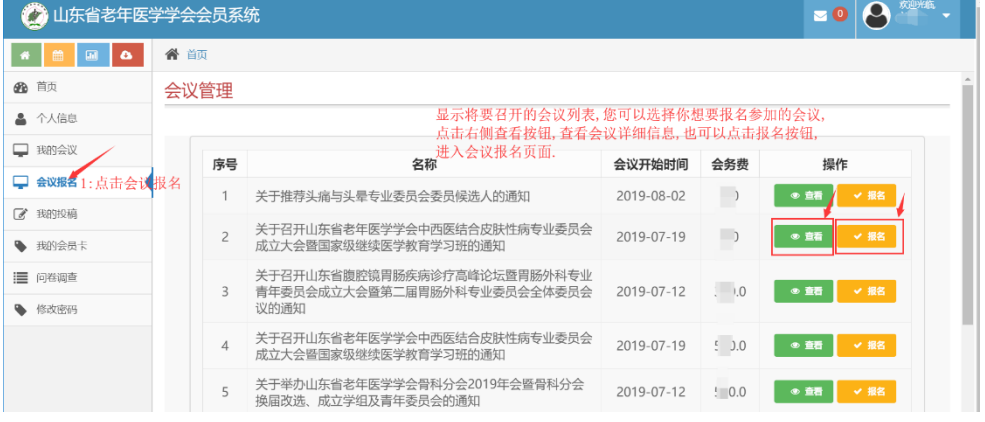

#### 报名界面如下图所示:

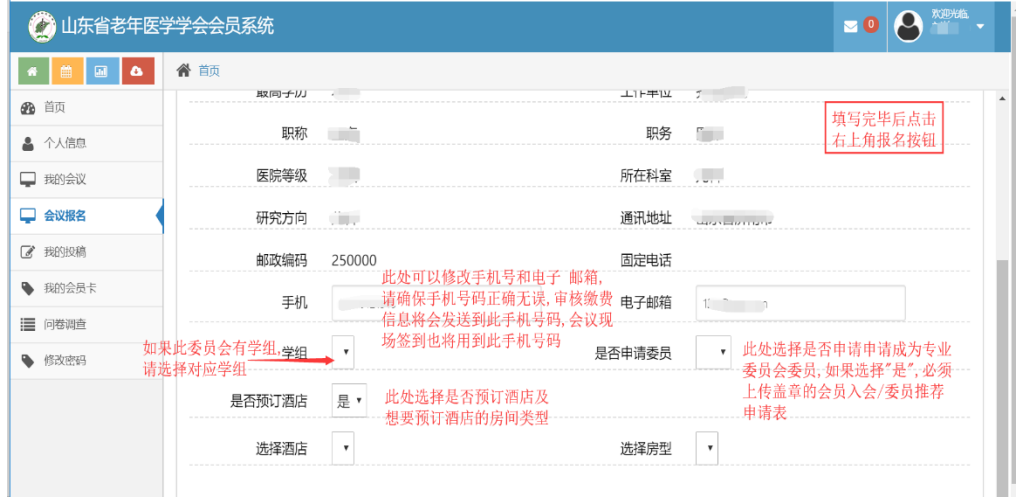

报名成功后,可点击左侧"我的会议"按钮,查看会议报名情况,也可点击查看按

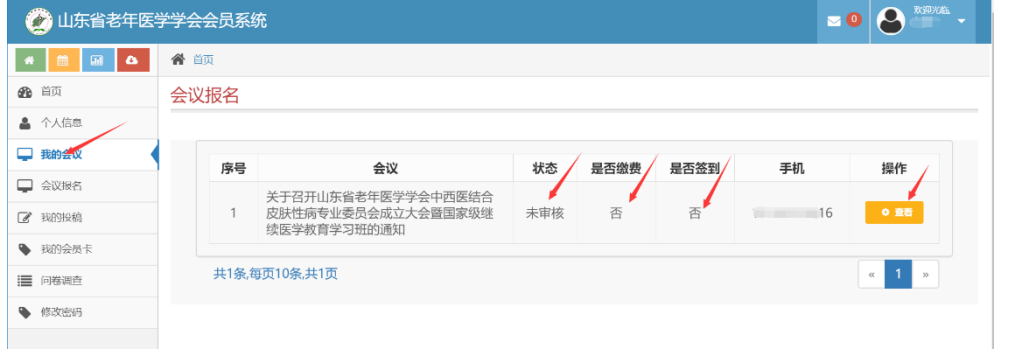

钮,进入查看会议报名的详细情况.